## **ESET Tech Center**

Knowledgebase > Legacy > ESET Security Management Center > Create a new Static Group in ESET Security Management Center (7.x)

## Create a new Static Group in ESET Security Management Center (7.x)

Anish | ESET Nederland - 2018-09-14 - Comments (0) - ESET Security Management Center

## Solution

Static groups are an important tool to organize objects and configure access rights in ESET Security Management Center.

To create a new Static Group, follow the steps below:

- Open ESET Security Management Center Web Console (ESMC Web Console) in your web browser and log in.

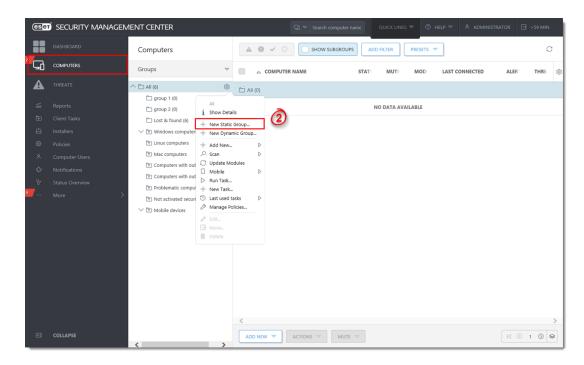

Figure 1-1 Click the image to view larger in new window

Type a Name for your new group into the blank field, the Description field is
optional. By default, new static groups are created under the parent group All, click
Change Parent Group if you want to create the new Static Group as a child of an
existing group other than All. When you are done making changes, click Finish.

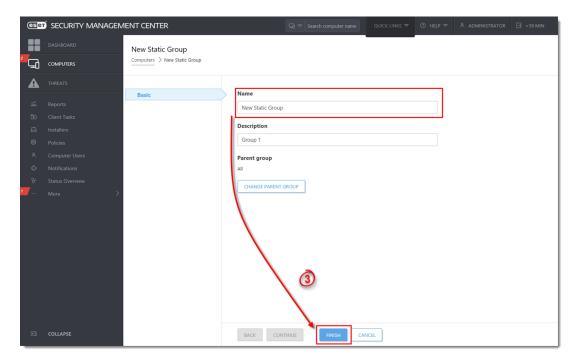

Figure 1-2
Click the image to view larger in new window

1. The new group will be displayed under  $More \rightarrow Groups$ .

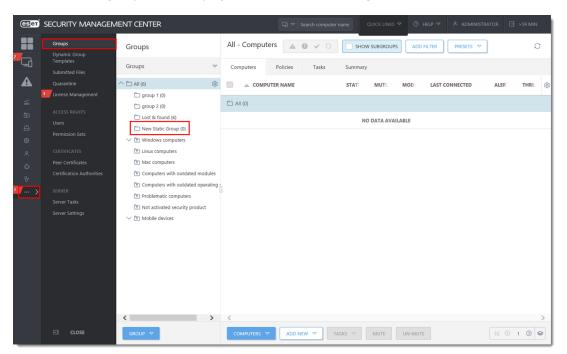

Figure 1-3 Click the image to view larger in new window